## Instructions for filing IRS Form 990-N (e-Postcard)

Revised June 2023

Note: In order to file the 990-N, your local association must be on the IRS Exempt Organizations Master Tax File (i.e. be formally tax exempt) or in the IRS 990-N database.

The **990-N e-Postcard** is a required IRS filing for small non-profits with gross receipts of \$50,000 or less. It is due every year by the 15<sup>th</sup> of the 5<sup>th</sup> month after close of your tax year. For example, if your tax year ends August 31, your due date is January 15. If your tax year ends December 31, your due date is May 15. The IRS determines the filing year using the **beginning** date of the organization's fiscal period.

Prior to electronically filing the 990-N, you need to gather information to ease the process. The first list shows the information needed as suggested by the IRS. Following the IRS list is PSEA's recommended list.

## **Ready to File?**

Form 990-N is easy to complete. You'll need only eight items of basic information about your organization.

- <u>Employer identification number (EIN)</u>, also known as a Taxpayer Identification Number (TIN).
- Tax year (calendar or fiscal filer)
- Legal name and mailing address
- Any other names the organization uses
- Name and address of a principal officer
- Website address if the organization has one
- Confirmation that the organization's annual gross receipts are \$50,000 or less
- If applicable, a statement that the organization has terminated or is terminating (going out of business)

For more information about these items, see Form 990-N: Information Reported.

**PSEA recommends** for you to gather the following information before starting the process:

- The local's EIN (Employer Identification #)
- Local Address (we recommend using Treasurer's address if the local does not have its own P.O. Box. The Treasurer will most likely receive future communications from the IRS regarding this topic. DO NOT USE SCHOOL DISTRICT ADDRESS)
- Principal Officer Name & Address (we recommend President's name & address)
- We suggest that you do not show a web site address

DO NOT USE A SMART PHONE TO REGISTER OR FILE YOUR FORM 990-N.

| An official website of the United States Government |                                   |                                                                  |
|-----------------------------------------------------|-----------------------------------|------------------------------------------------------------------|
| <b>IRS</b>                                          | Help   News                       | English 🗸   🥼 Charities & Nonprofits   🚍 Tax Pros                |
| File Pay Refunds Credits & Deduct                   | ions Forms & Instructions         | Search Q                                                         |
|                                                     |                                   | Helping people understand and<br>meet their tax responsibilities |
| How can we help you?                                | /                                 |                                                                  |
| File Your Taxes for Free                            | Sign in to Your Account           | Get Your Refund Status                                           |
| (1) Make a Payment                                  | Get Your Tax Record               | Find Forms & Instructions                                        |
| Check Your Federal Tax Withholding                  | Get Answers to Your Tay Questions | Apply for an Employer ID Number (EIN)                            |
|                                                     |                                   |                                                                  |
| After gathering your in website <u>www.irs.gov</u>  | formation, log on to tl           | he Internal Revenue Service                                      |

Click on **Charities & Non-Profits.** 

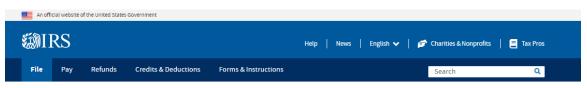

Home / File / Charities and Nonprofits

## **Charities and Nonprofits**

| ndividuals                             | Tax information, tools, and resources for                              | charities and other tax-exempt organization | 15.                                                                 |
|----------------------------------------|------------------------------------------------------------------------|---------------------------------------------|---------------------------------------------------------------------|
| Businesses and Self-Employed           |                                                                        |                                             |                                                                     |
| Charities and Nonprofits               | Tax-Exempt<br>Organization Search                                      | Annual Filing &<br>Forms                    | Employer<br>Identification                                          |
| Exempt Organization Types              | (TEOS)                                                                 | 990-series forms, requirements              | Number (EIN)                                                        |
| Life sure la sef en Euromant           | Use the TEOS tool to find                                              | and tips to help you complete               | Get an EIN to apply for tax-                                        |
| Lifecycle of an Exempt<br>Organization | information on an organization's<br>status and filings                 | your annual reporting and filing            | exempt status and file returns.<br>Be sure you are a legally formed |
| Annual Filing and Forms                |                                                                        |                                             | organization before applying fo<br>an EIN                           |
| Charitable Contributions               | Search Organizations                                                   | Finding Filing Forms                        | Apply                                                               |
| Search for Charities                   |                                                                        |                                             |                                                                     |
| Education Sessions                     |                                                                        |                                             |                                                                     |
| nternational Taxpayers                 | Tax Exemption                                                          |                                             |                                                                     |
| overnmental Liaisons                   | Apply for Tax-Exempt Status<br>How to apply for IRS recognition of tax | -exempt status What to do if yo             | <u>Exempt Status</u><br>our tax-exempt status is revoked            |
| ederal State Local                     | Lifecycle of an EO                                                     |                                             |                                                                     |
| overnments                             | Information about five stages in an ex-                                | empt                                        |                                                                     |
| ndian Tribal Governments               | organization's lifecycle                                               |                                             |                                                                     |

Click on Finding Filing Forms under the header Annual Filing & Forms.

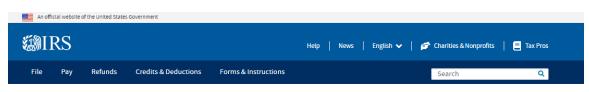

Home / File / Charities and Nonprofits / Annual Filing and Forms

## **Annual Filing and Forms**

| ndividuals                                                                                      | In general, exempt organizations are required to file <u>annual returns</u> , although there<br>are exceptions. If an organization does not file a required return or files late, the IRS                                                                                                    | Quick Links                                                                                                    |
|-------------------------------------------------------------------------------------------------|----------------------------------------------------------------------------------------------------|----------------------------------------------------------------------------------------------------|
| Businesses and Self-Employed                                                                    | may assess <u>penalties</u> . In addition, if an organization does not file as required for<br>three consecutive years, it automatically loses its tax-exempt status.                                                                                                    | <u>A-Z Index</u>                                                                                                    |
| Charities and Nonprofits<br>Exempt Organization Types<br>Lifecycle of an Exempt<br>Organization | Effective for tax years beginning after July 1, 2019, the Tax payer First Act, Pub. L.<br>No. 116-25 Section 2301, requires organizations exempt from taxation under<br>section 501(a) to file their annual Form 990 and Form 990-PF returns electronically,<br>unless covered by one of the exceptions listed in the <u>form instructions</u> . Form 990-<br>EZ filers are required to file electronically for tax years ending July 31, 2021, and<br>later. This IRS News Release contains a summary of e-filing requirements. | Educational Resources and<br><u>Guidance</u> Publications     Audit Process     Contact IRS Exempt Organi     About Us |
| Annual Filing and Forms                                                                         | The IRS sends back <u>Form 990 series returns</u> filed on paper – and rejects                                                                                                    |                                                                                                    |
| Required Filing (Form 990<br>Series)                                                            | electronically filed returns – when they are materially incomplete or the wrong<br>return. If we send back your organization's return, follow the instructions in the<br>accompanying letter and on <u>this page</u> .                                                                                                    |                                                                                                    |
| Employment Taxes                                                                                | The most <u>common errors</u> causing the return of a Form 990 series returns are<br>missing or incomplete schedules .                                                                                                    |                                                                                                    |
| Unrelated Business Income<br>Tax                                                                | Review these pages for Form 990, 990-EZ, and 990-PF filing tips:                                                                                                    |                                                                                                    |
| Charitable Contributions                                                                        | 990-series forms and schedules     Filing thresholds - which 990-series return to file                                                                                                    |                                                                                                    |
| Search for Charities                                                                            | <u>Table of due dates for exempt organizations annual returns</u> <u>Which form should I use?</u>                                                                                                    |                                                                                                    |
| Education Sessions                                                                              | Annual electronic notice (e-Postcard) for small exempt organizations     Filing tips                                                                                                    |                                                                                                    |
| nternational Taxpayers                                                                          | Annual Reporting Requirements FAQs                                                                                                    |                                                                                                    |

Select annual electronic notice (e-Postcard) for small exempt organizations.

- nd
- nizations

This is the page you will see, but you will need to scroll to near the bottom of this page to find the link for the actual filing. See the following screen shot for the image of the link. Scroll down to see the header: **Submitting** Form 990-N (e-Postcard) Be aware that this screen shot is only the top portion of the page that you will see.

| An official website of the United States Govern | nment                                                                                                    |                                                    |
|-------------------------------------------------|----------------------------------------------------------------------------------------------------|----------------------------------------------------|
| <b>WIRS</b>                                     | Help   News   English 🗸   👔                                                                                                    | 🚰 Charities & Nonprofits 🛛 📒 Tax Pros              |
| File Pay Refunds Cro                            | edits & Deductions Forms & Instructions                                                                                                    | Search Q                                           |
| Home / File / Charities and Nonprofits /        | Annual Electronic Filing Requirement for Small Exempt Organizations — Form 990-N (e-Postcard)                                                                                                   |                                                    |
| Annual Flectro                                  | nic Filing Requirement for Small E                                                                                                    | vemnt                                              |
|                                                 | <b>o</b> .                                                                                                    | xempt                                              |
| Organizations                                   | — Form 990-N (e-Postcard)                                                                                                    |                                                    |
|                                                 |                                                                                                    |                                                    |
| Individuals                                     | Who May File Form 990-N to Satisfy Their Annual                                                                                                    | Charities & Non-Profits Topics                     |
| Businesses and Self-Employed                    | Reporting Requirement?                                                                                                    | <u>A-Z Index</u>                                   |
| Charities and Nonprofits                        | In general, exempt organizations have an annual reporting requirement although<br>there are <u>exceptions</u> .                                                                                 | Educational Resources and<br>Guidance              |
| Exempt Organization Types                       | Most small tax-exempt organizations that have an annual reporting requirement                                                                                                    | <u>Publications</u>                                |
| Lifecycle of an Exempt                          | can satisfy the requirements by submitting Form 990-N, Electronic Notice (e-<br>Postcard) for Tax-Exempt Organizations Not Required to File Form 990 or Form 990-                               | Audit Process     Contact IRS Exempt Organizations |
| Organization                                    | EZ. Form 990-N is submitted electronically, there are <b>no paper forms</b> .                                                                                                    | <u>About Us</u>                                    |
| Annual Filing and Forms                         | An organization eligible to submit Form 990-N can instead choose to file Form 990<br>or Form 990-EZ to satisfy its annual reporting requirement.                                                |                                                    |
| Charitable Contributions                        | Small tax-exempt organizations generally are eligible to file Form 990-N to                                                                                                    |                                                    |
| Search for Charities                            | satisfy their annual reporting requirement if their annual gross receipts are<br>normally \$50,000 or less.                                                                                     |                                                    |
| Education Sessions                              | Gross receipts are the total amounts the organization received from all sources                                                                                                    |                                                    |
| International Taxpayers                         | <ul> <li>during its annual accounting period, without subtracting any costs or expenses.</li> <li>Gross receipts are considered to be normally \$50,000 or less if the organization:</li> </ul> |                                                    |
| Governmental Liaisons                           | <ul> <li>Has been in existence for 1 year or less and received, or donors have<br/>pledged to give, \$75,000 or less during its first tax year;</li> </ul>                                      |                                                    |
| Federal State Local                             | <ul> <li>Has been in existence between 1 and 3 years and averaged \$60,000 or less in<br/>gross receipts during each of its first two tax years; and</li> </ul>                                 |                                                    |

You need to file the 990-N each year. If you do not file for 3 consecutive years, your local will lose its tax-exempt status. After being revoked, to restore the status, a new application for tax exempt status must be filed on IRS Form 1024, in addition to making a payment of \$600. Filing the annual 990-N is much simpler than to risk being revoked.

This is the lower part of the previous page shown. Scroll down about halfway down. Under the section **Submitting Form 990-N (e-Postcard),** click the blue box, **Submit Form 990-N (e-Postcard)**.

|             |      |     |         |                                    |                                | /                        |        |   |
|-------------|------|-----|---------|------------------------------------|--------------------------------|--------------------------|--------|---|
| <b>WIRS</b> | File | Pay | Refunds | Credits & Deductions               | Forms & Instructions           |                          | Search | Q |
|             |      |     | Su      | bmitting Form 990-N                | (e-Postcard)                   |                          |        |   |
|             |      |     | То      | access the Form 990-N Elec         | tronic Filing system:          |                          |        |   |
|             |      |     | -       |                                    | th Login.gov or ID.me: The I   |                          |        |   |
|             |      |     | or a    | an ID.me account to submit         | t Form 900-N. Form 990-N file  | rs should use the same   |        |   |
|             |      |     | em      | ail address associated with        | their IRS account.             | /                        |        |   |
|             |      |     | Rev     | view the <u>IRS Form 990-N Ele</u> | ectronic Filing System (e-Posi | tcard) User Guide PDF    |        |   |
|             |      |     | for     | step-by-step instructions of       | on how to submit electronic f  | Form 990-N (e-Postcard). |        |   |
|             |      |     | Мо      | st common problems can b           | be avoided by following the U  | ser Guide.               |        |   |
|             |      |     |         | Submit Form 990-N (e-P             | Postcard)                      |                          |        |   |

| And      | official website of the United States Government Here's how you know 🗸                                                                                                    |
|----------|----------------------------------------------------------------------------------------------------|
| NI       | RS                                                                                                    |
|          |                                                                                                    |
| iø       | n In or Create a New Account                                                                                                    |
| Ŭ        |                                                                                                    |
|          | ow offers sign-in options with Login.gov and ID.me. Both offer access to IRS online services with a secure account that protects your privacy.                                                                                                    |
| <u> </u> | .gov is an account created, maintained, and secured by the U.S. government. ID.me is an account created, maintained, and secured by a technology provider.<br>ntly, Login.gov can only be used to access IRS Form 990-N (e-Postcard) and Qualified Intermediary Application and Account Management System (QAAMS). |
| fyou     | don't have a Login.gov or ID.me account, you must create a new account.                                                                                                    |
| Sign     | in with an existing account                                                                                                    |
|          | Sign in with <b>DLOGIN.GOV</b>                                                                                                    |
|          | Sign in with ID.me                                                                                                    |
|          | OR                                                                                                    |
| Crea     | ate a new account                                                                                                    |
| (        | Create an account ULOGIN.GOV                                                                                                    |
|          | ID.me Create an account                                                                                                    |
| equ      | ently Asked Questions                                                                                                    |
|          |                                                                                                    |

If you already have a LOGIN.GOV or ID.me account, proceed to STEP 2-Filing the 990-N.

**New Users: STEP 1-Create an account with LOGIN.GOV.** If you do not have a multifactor login account with LOGIN.GOV or ID.me, you must create one.

IRS initially had one option of **ID.me**. The IRS now offers an additional sign-in option with **Login.gov.** Both offer access to IRS online services with a secure account that protects your privacy.

Login.gov is an account created, maintained, and secured by the U.S. government.

ID.me is an account created, maintained, and secured by a technology provider.

With a Login.gov or ID.me account, you can access other government partners who also use these sign-in options. It is your choice, which provider you use.

If you already have an ID.me login, you may continue to use that option.

If you do not have a login, PSEA recommends using LOGIN.Gov since it is maintained by the U.S. government and the sign-in process is streamlined for 990-N filers.

## PROFILE SET UP FOR FIRST TIME USERS

## Create an account using LOGIN.GOV:

| An official website of the United States Government Here's how you know 🗸                                                                                                    |
|----------------------------------------------------------------------------------------------------|
| MIRS .                                                                                                    |
| Sign In or Create a New Account                                                                                                    |
| IRS now offers sign-in options with Login.gov and ID.me. Both offer access to IRS online services with a secure account that protects your privacy.                                                                                                    |
| Login.gov is an account created, maintained, and secured by the U.S. government. ID.me is an account created, maintained, and secured by a technology provider.<br>Currently, Login.gov can only be used to access IRS Form 990-N (e-Postcard) and Qualified Intermediary Application and Account Management System (QAAMS). |
| If you don't have a Login.gov or ID.me account, you must create a new account.                                                                                                    |
| Sign in with DOGIN.GOV Sign in with D.me OR OR                                                                                                    |
| Create a new account                                                                                                    |
| Create an account ULOGIN.GOV                                                                                                    |
| requently Asked Questions                                                                                                    |
| + What are Login.gov and ID.me?                                                                                                    |
|                                                                                                    |

## Choose Create an account LOGIN.GOV.

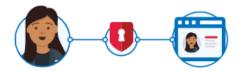

# **IRS** is using Login.gov to allow you to sign in to your account safely and securely.

1 This is a U.S. government service. You consent to the monitoring, recording, and reviewing of your activity using this service. <u>Learn more about our privacy policies</u>.

#### Email address

Password

Show password

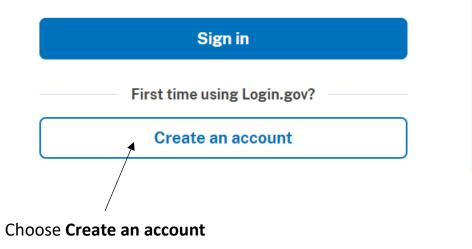

|                                                                                                    | <b>WIRS</b>                                |
|----------------------------------------------------------------------------------------------------|--------------------------------------------|
|                                                                                                    |                                            |
| This is a U.S. government<br>monitoring, recording, an<br>using this service. <u>Learn r</u><br>policies.              | d reviewing of your activity               |
| <b>Create your acco</b>                                                                                                | unt                                        |
| wtreasurer@abclocal.                                                                                                   | org                                        |
| Select your email language pu<br>Login.gov allows you to receive<br>English, Spanish or French.<br>O English (default) | reference<br>e your email communication in |
| <ul> <li>Español</li> <li>Français</li> <li>I read and accept the Login</li> <li>Submit</li> </ul>                     | .gov <u>Rules of Use</u> [2]               |

Enter your email address, choose your language and after reading and acceptance of rules of use, check the box and click Submit.

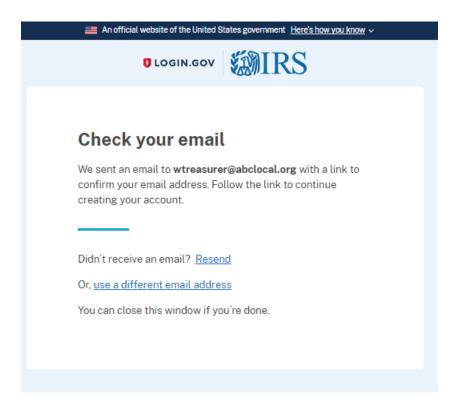

Check your email account to confirm your set up. Your confirmation email should resemble this:

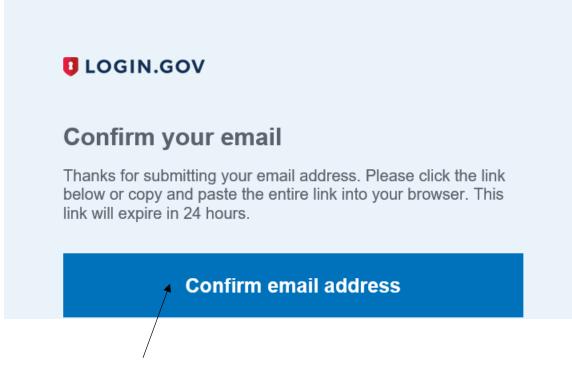

Click Confirm email address

| You have confirmed your email address                                                                                   |  |
|----------------------------------------------------------------------------------------------------|--|
| Create a strong password                                                                                                |  |
| Your password must be <b>12 characters</b> or longer. Don't use common phrases or repeated characters, like abc or 111. |  |
| Password                                                                                                    |  |
|                                                                                                    |  |
| Confirm password                                                                                                    |  |
|                                                                                                    |  |
| Show password                                                                                                    |  |
| Continue                                                                                                    |  |
| Password safety tips                                                                                                    |  |
| <u>Cancel account creation</u>                                                                                          |  |
|                                                                                                    |  |

Once you click the Confirm/button in your email, the screen will change to this. It will say "You have confirmed your email address."

After you have verified the LOGIN.GOV set up using your email, you will need to set up a password. It must be 12 characters or longer.

After you enter your password, click **Continue**. Be sure to make a note of your password just created.

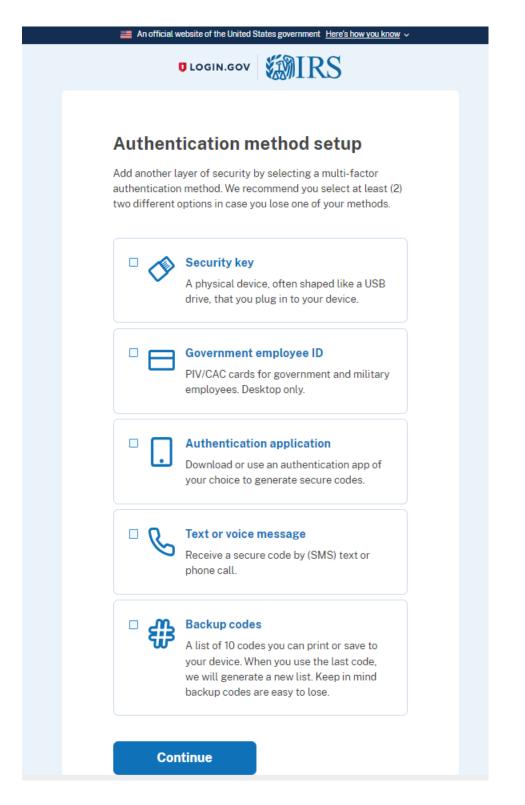

You will be asked to set up an authentication method. They suggest having two in case you lose access to one as in the example of changing a phone number.

| UCGIN.GOV                                            | <b>WIRS</b>                   |
|------------------------------------------------------|-------------------------------|
|                                                      |                               |
| Get your one-time                                    | e code                        |
| We'll send you a one-time code                       | each time you sign in.        |
| Phone number                                         |                               |
| •                                                    |                               |
|                                                      |                               |
| How you'll get your code                             |                               |
| O Text message (SMS)                                 | O Phone call                  |
| You can change this anytime. If select "Phone call." | you use a landline number,    |
| Send code                                            |                               |
| Message and data rates may ap                        | oply. Do not use web-based    |
| (VOIP) phone services or premi                       | um rate (toll) phone numbers. |
| Mobile terms of service                              |                               |
| Choose another option                                |                               |
|                                                      |                               |
|                                                      |                               |

This sample is using a cell phone text message.

After you choose your method, you will receive a code using that method. This will give you a new code every time you log in.

| An official website of the United S                          | tates government <u>Here's how yo</u> | <u>u know</u> |
|--------------------------------------------------------------|---------------------------------------|---------------|
| UCGIN.GOV                                                    | <b>WIRS</b>                           |               |
|                                                              |                                       |               |
| Entervour ene ti                                             | maaada                                |               |
| Enter your one-ti                                            | me code                               |               |
| We sent a text (SMS) with a on<br>This code will expire in 1 |                                       |               |
| <b>One-time code</b><br>Example: 123456                      |                                       |               |
|                                                              |                                       |               |
| <b>↑</b>                                                     |                                       |               |
| Remember this browser                                        |                                       |               |
|                                                              |                                       |               |
| Submit                                                       |                                       |               |
|                                                              |                                       |               |
| © Send another code                                          |                                       |               |
|                                                              |                                       |               |
| Having trouble? Here's what                                  | at you can do:                        |               |
| Use another phone number                                     |                                       | >             |
| I didn't receive my one-time co                              | de 🛛                                  | >             |
| Learn more about authentication                              | on options 🛛                          | >             |
|                                                              |                                       |               |
| Choose another option                                        |                                       |               |
|                                                              |                                       |               |
|                                                              |                                       |               |
|                                                              |                                       |               |

Enter your **code** received on your authentication method.

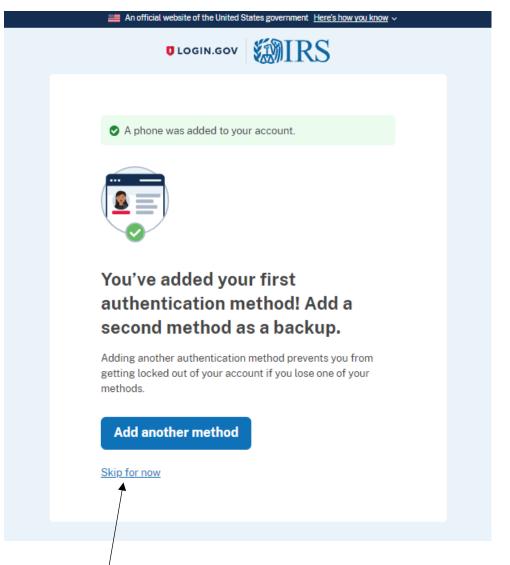

You will receive a confirmation of your first authentication method. You may wish to add a 2<sup>nd</sup> method, but it is not required.

Click **Skip for now** to continue with filing.

| 🗮 Ano                       | fficial website of the United States government Here's how you know $ \checkmark $                         |  |  |
|-----------------------------|----------------------------------------------------------------------------------------------------|--|--|
| UOGIN.GOV                   | Welcome wtreas2023@yahoo.com Sign out                                                                      |  |  |
| <b>(</b>                    | Access your government benefits and<br>services from your Login.gov account.<br>Learn more about Login.gov |  |  |
| Your Account                | <u>Continue to IRS</u>                                                                                     |  |  |
| Add email address           | Youraccount                                                                                                |  |  |
| Edit password               |                                                                                                    |  |  |
| Delete account              | Email preferences                                                                                          |  |  |
| Your authentication methods | hentication Empil addresses                                                                                |  |  |
| Add phone number            | wtreas2023@yahoo.com                                                                                       |  |  |
| Add authentication apps     | + Add new email                                                                                            |  |  |
| Add security key            | Language                                                                                                   |  |  |
| Add federal employee ID     | English <u>Edit</u>                                                                                        |  |  |
| Get backup codes            |                                                                                                    |  |  |
| Your connected accounts     | Password                                                                                                   |  |  |
| History                     | ******                                                                                                    |  |  |
| Forget all browsers         |                                                                                                    |  |  |
| Customer support            | Phone numbers                                                                                              |  |  |
|                             | Manage                                                                                                    |  |  |
|                             | + Add phone                                                                                                |  |  |

This will show your **LOGIN.GOV** account. If you wish, you may add a second authentication method later. Our steps continue without setting up a second authentication method. A second authentication method can be added later.

Click Continue to IRS

## STEP 2– Filing the 990-N

## **WIRS**

| e-Postcard Profile                                                                                                    | Manage Form 990-N Submissions                                                                     |
|----------------------------------------------------------------------------------------------------|---------------------------------------------------------------------------------------------------|
| Before you can create a Form 990-N (e-Postcard), you must<br>create your e-Postcard Profile. Your e-Postcard Profile allows you<br>to: | Once your e-Postcard Profile is created, you can use the Manag<br>Form 990-N Submissions page to: |
|                                                                                                    | 1. Create a Form 990-N                                                                            |
| 1. Designate your e-Postcard Profile as either a "Preparer" or                                                                         | <ol><li>View the status of your existing Form 990-N submission(</li></ol>                         |
| "Exempt Organization"                                                                                                    | 3. Edit an in-progress Form 990-N                                                                 |
| 2. Add EINs to your e-Postcard Profile                                                                                                 | 4. Delete an in-progress Form 990-N                                                               |
| 3. Remove EINs from your e-Postcard Profile                                                                                            |                                                                                                   |
| More information on who must file a Form 990-N.                                                                                        | Click on the button below to get started.                                                         |
| MANAGE E-POSTCARD PROFILE                                                                                                    | MANAGE FORM 990-N SUBMISSIONS                                                                     |
| Application Version Number: 2.0                                                                                                    | $\backslash$                                                                                      |
| Version Build Date: 2023-02-02 23:32                                                                                                   | $\backslash$                                                                                      |
|                                                                                                    |                                                                                                   |
|                                                                                                    |                                                                                                   |

**First time users:** After you have your IRS.gov online filing account, if you are a first- time user, you must click on **Manage E-Postcard Profile** to add your local's EIN.

Returning users that have their local's EIN already in their account <mark>click on</mark> Manage Form 990-N Submissions and proceed to STEP 3.

| RS                               |                    |                       |                     |                         |
|----------------------------------|--------------------|-----------------------|---------------------|-------------------------|
| e-Postcard Profile               |                    |                       | Home                | Security Profile Logout |
| e-Postcard Profile               | Select EIN         | Organization Details  | Contact Information | Confirmation            |
|                                  |                    |                       |                     |                         |
| Please select Exempt O           | rganization or Pre | parer                 |                     |                         |
| User Type<br>Exempt Organization |                    |                       |                     |                         |
|                                  |                    |                       |                     |                         |
|                                  |                    |                       |                     |                         |
|                                  |                    |                       |                     |                         |
|                                  | $\backslash$       |                       |                     |                         |
|                                  |                    |                       |                     |                         |
|                                  |                    |                       |                     |                         |
|                                  |                    |                       |                     |                         |
| <br>Supp                         | ort Privacy Policy | inks Requirements and | Tips FAQ            |                         |
| /                                |                    |                       |                     |                         |

New users must add the EIN for their local. Select **Exempt Organization** and click **Continue.** 

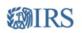

| e-Postcard Profile                                             |              |                       | Home                  | Security Profile Logout |
|----------------------------------------------------------------|--------------|-----------------------|-----------------------|-------------------------|
| e-Postcard Profile Sele                                        | ect EIN      | Organization Details  | Contact Information   | Confirmation            |
| You are logged in as: Exempt Organ                             |              | iit user type         |                       |                         |
| EIN Organization Name<br>No EINs are currently associated with | your ID      | Date                  | Added                 | Delete                  |
| DELEYE EN CREAT                                                | ie new filin |                       |                       |                         |
|                                                                |              | inks Requirements and |                       |                         |
| our Local's EIN. Clic                                          | k Add E      | IN and then           | click <b>Create N</b> | ew Filing.              |

|            |                             | Home Security Profile Logout                                                             |
|------------|-----------------------------|------------------------------------------------------------------------------------------|
| 🔺 An en    | ror has occurred. See below | r for more information. If the problem continues, please contact the IRS at 877-829-5500 |
|            |                             |                                                                                          |
| Error Code | Error Category              | Description                                                                              |
| 3000       | General Error               | The system had a general error, please try again later.                                  |
|            |                             |                                                                                          |
|            |                             |                                                                                          |
|            |                             |                                                                                          |
|            | Support Prive               | acy Policy   Links   Requirements and Tips   FAQ                                         |
|            | Support Priva               | acy Policy   Links   Requirements and Tips   FAQ                                         |
|            | Support Prive               | acy.Policy   Links   Requirements and Tips   FAQ                                         |

**STEP 3:** New and returning users may experience this 3000 error code.

| <b>WIRS</b>  |                                      |                        |                     |                         |   |
|--------------|--------------------------------------|------------------------|---------------------|-------------------------|---|
| e-Postc      | ard Profile                          |                        | Home                | Security Profile Logout |   |
| e-Post       | ard Profile Select EIN               | Organization Details   | Contact Information | Confirmation            | ) |
| You are logg | ed in as: 🔲 Edit user type           |                        |                     |                         |   |
| EIN          | - Add Ein                            | )                      |                     |                         |   |
| Currently    | Associated EIN(s)                    | Date                   | Added               | Delete                  |   |
|              | re currently associated with your ID |                        |                     |                         |   |
|              |                                      |                        |                     |                         |   |
|              | Support Privacy Policy               | Links Requirements and | Tips FAQ            |                         |   |

If you receive a 3000 error code, go back to the e-postcard profile screen. Most likely you have no choice selected for user type. This is a glitch in the IRS system.

Click on Edit user type.

| <b>WIRS</b>                      |                     |                        |                     |                         |
|----------------------------------|---------------------|------------------------|---------------------|-------------------------|
| e-Postcard Profile               |                     |                        | Home                | Security Profile Logout |
| e-Postcard Profile               | Select EIN          | Organization Details   | Contact Information | Confirmation            |
|                                  |                     |                        |                     |                         |
| Please select Exempt C           | Organization or Pro | eparer                 |                     |                         |
| User Type<br>Exempt Organization | ~                   |                        |                     |                         |
| < PREVIOUS                       | CONTINUE            |                        |                     |                         |
|                                  |                     |                        |                     |                         |
| Sue                              | port Privacy Policy | Links Requirements and | Tips FAQ            |                         |

Select **Exempt Organization** on the drop down and click Continue.

## **WIRS**

| EIN Organization Name            |                | End<br>Date | Created<br>On                | Status   | Submission ID | Action |
|----------------------------------|----------------|-------------|------------------------------|----------|---------------|--------|
| 23-1234567 ABC LOCAL ASSOCIATION | 2021 08        | 8-31-2022   | 01-12-2023                   | Accepted | XXXXXXXX      |        |
|                                  | ««« Prev       | Page 1      | <ul> <li>Next »»»</li> </ul> |          |               |        |
|                                  | «««Tiev I      | age i       | · Next ////                  |          |               |        |
| CREATE NEW FILING                |                |             |                              |          |               |        |
|                                  |                |             |                              |          |               |        |
|                                  |                |             |                              |          |               |        |
| $\setminus$                      |                |             |                              |          |               |        |
|                                  |                |             |                              |          |               |        |
|                                  |                |             |                              |          |               |        |
|                                  |                |             |                              |          |               |        |
|                                  |                |             |                              |          |               |        |
| Support Privacy F                | Policy   Links | Requiren    | nents and Ting               | FAQ      |               |        |
| Support Privacy F                | Policy   Links | Requiren    | nents and Tips               | E FAQ    |               |        |

You will see your Local ID and Name. Here you will see the **prior year** 990-N filings. Click on **Create New Filing**.

| <b>WIR</b> | S                     |                    |                      |                     |                         |          |
|------------|-----------------------|--------------------|----------------------|---------------------|-------------------------|----------|
|            | Select EIN            |                    |                      | Home                | Security Profile Logout |          |
|            | e-Postcard Profile    | Select EIN         | Organization Details | Contact Information | Confirmation            |          |
|            |                       |                    |                      |                     |                         | <i>v</i> |
|            | Please select the EIN | for which you want | to file for          |                     |                         |          |
|            |                       | ABC LOCAL ASSOCI   |                      | <b>V</b>            |                         |          |
|            | MANAGE E-POSTC        | ARD PROFILE        |                      |                     |                         |          |
|            |                       |                    |                      |                     |                         |          |
|            |                       |                    |                      |                     |                         |          |

Your local should be the only one listed. Click **Continue** 

| e-Postcard Profile     Select EIN     Organization Details     Contact Information   Electronic Notice-Form 990-N (e-Postcard)       Corganization Information   Portion of the tax year ending       August 31, 2023    May our organization terminated or gone out of business?       No   Portion of Stagal name -Line 1       Absolution's legal name -Line 2   Projourization's legal name -Line 2       Imployer Identification Number (EIN)   23234567 Particle CACLE FLING Particle CALLELING Particle CALLELING Part                                                                                                    | RS                                |                   |                      |                     |                       |
|----------------------------------------------------------------------------------------------------|-----------------------------------|-------------------|----------------------|---------------------|-----------------------|
| Electronic Notice-Form 990-N (e-Postcard) Organization Information For the tax year ending August 31, 2023 Has your organization terminated or gone out of busines? No Are your gross receipts normally \$50,000 or less? Yes Yes Yes Yes Yes Corganization's legal name -Line 1 ABC LOCAL ASSOCIATION Corganization's legal name -Line 2 Employer Identification Number (EIN) 231234567                                                                                                    | Organization Detai                | S                 |                      | Home                | Security Profile Logo |
| Organization Information   For the tax year ending   August 31, 2023   Has your organization terminated or gone out of business? No Image: State of the state of the state | e-Postcard Profile                | Select EIN        | Organization Details | Contact Information | Confirmation          |
| Organization Information   For the tax year ending   August 31, 2023   Has your organization terminated or gone out of business?   No   No   Ves   Organization's legal name -Line 1   ABC LOCAL ASSOCIATION   Organization's legal name -Line 2   Employer Identification Number (EIN)   231234567                                                                                                    |                                   |                   |                      |                     |                       |
| For the tax year ending<br>August 31, 2023<br>Has your organization terminated or gone out of business?<br>No                                                                                                    | Electronic Notice-Form 9          | 990-N (e-Postcard | ()                   |                     |                       |
| August 31, 2023   Has your organization terminated or gone out of business?   No   No   Are your gross receipts normally \$50,000 or less?   Yes   Organization's legal name -Line 1   ABC LOCAL ASSOCIATION   Organization's legal name -Line 2   Perployer Identification Number (EIN)   231234567                                                                                                    |                                   | 1                 |                      |                     |                       |
| Has your organization terminated or gone out of business?<br>No  Are your gross receipts normally \$50,000 or less?<br>Yes  Organization's legal name -Line 1  ABC LOCAL ASSOCIATION  Organization's legal name -Line 2  Employer Identification Number (EIN)  231234567                                                                                                    |                                   |                   |                      |                     |                       |
| No   Are your gross receipts normally \$50,000 or less?   Yes   Organization's legal name -Line 1   ABC LOCAL ASSOCIATION   Organization's legal name -Line 2   Organization's legal name -Line 2   Employer Identification Number (EIN)   231234567                                                                                                    |                                   |                   |                      |                     |                       |
| Are your gross receipts normally \$50,000 or less?<br>Yes  Organization's legal name -Line 1 ABC LOCAL ASSOCIATION  Organization's legal name -Line 2  Employer Identification Number (EIN) 231234567                                                                                                    |                                   |                   | ŕ                    |                     |                       |
| ABC LOCAL ASSOCIATION                                                                                                    |                                   |                   |                      |                     |                       |
| Organization's legal name -Line 2                                                                                                    |                                   | IN                | 3                    |                     |                       |
| Employer Identification Number (EIN) 231234567                                                                                                    | ADE LOCAL ASSOCIATIE              | 11                | R                    |                     |                       |
| Employer Identification Number (EIN) 231234567                                                                                                    | Organization's legal name -Line 2 |                   | 2                    |                     |                       |
| PREVIOUS     CANCEL FILING     CONTINUE                                                                                                    |                                   |                   | 0                    |                     |                       |
|                                                                                                    | < PREVIOUS                        | CANCEL FILING     | CONTINUE             |                     |                       |
|                                                                                                    |                                   |                   |                      |                     |                       |
|                                                                                                    |                                   |                   |                      |                     |                       |

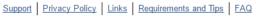

You will be required to answer two questions (the other fields are populated by the software and/or based on previous information supplied by you)

- Has your organization terminated or gone out of business? Answer **NO** if your organization has not terminated
- Are your gross receipts normally \$50,000 or less? Answer **MUST BE YES**

Gross receipts are defined as all cash receipts made by the Organization during the respective fiscal year, less any pass through receipts. It is not based on cash balances at the end of the fiscal year. Since the Organization acts as a pass through agent for PSEA & NEA, PSEA & NEA dues collected are excluded when calculating the Organization's gross receipts.

- If your gross receipts are in excess of \$50,000, you need to cancel this filing and must file a Form 990 or 990EZ. For 990EZ, see that section in the PSEA Treasurer's Manual or the IRS website. For 990, see IRS website for instructions. If you have any questions, contact PSEA for assistance.
- If you are continuing with filing the 990-N, Click Continue (as shown on prior page)

| e-Postcard Profile                                | Select EIN                   | Organization Details       | Contact Information | Confirmation |
|---------------------------------------------------|------------------------------|----------------------------|---------------------|--------------|
|                                                   |                              |                            |                     |              |
|                                                   |                              |                            |                     |              |
| Electronic Notice-Fo                              | rm 990-N (e-Postcard         | D                          |                     |              |
|                                                   | s and Principal Office       |                            |                     |              |
| Organization Addres                               | s and Principal Office       |                            |                     |              |
| Organization's legal name:                        | ABC LOCAL ASSOC              | CIATION                    |                     |              |
| If your organization conduct                      | s business using another nar | ne (DBA), enter other name | c                   |              |
| * = required field                                |                              |                            |                     |              |
| Organization:                                     |                              |                            |                     |              |
| DBA Name                                          |                              |                            |                     |              |
|                                                   |                              | 2                          |                     |              |
| DBA Name - continued                              |                              |                            |                     |              |
|                                                   |                              | 2                          |                     |              |
| ENTER ADDITIONAL                                  | L DBA NAMES                  |                            |                     |              |
| Country*                                          |                              |                            | (                   |              |
| United States                                     |                              | - 3                        | (                   | Do not use   |
| Number and Street (or PO Bo)                      | K)*                          |                            |                     | punctuation  |
| Treasurer Address                                 |                              | 2                          |                     | in names     |
| City or Town*                                     |                              | $\sim$                     |                     | and          |
| Anytown                                           |                              | 2                          |                     |              |
| State*                                            |                              |                            |                     | addresses    |
| PA-Pennsylvania                                   |                              | • 2                        |                     |              |
| Zip Code*<br>17111                                |                              |                            |                     |              |
| 1/111                                             |                              | 3                          |                     |              |
| Organization's website addres                     | ss, if applicable            |                            |                     |              |
|                                                   |                              | 2                          |                     |              |
| Principal Officer:                                |                              |                            |                     |              |
| Type of Name*                                     |                              |                            |                     |              |
| Person                                            |                              | • 3                        |                     |              |
| Person Name*<br>President's Name                  |                              | 0                          |                     |              |
|                                                   |                              | 8                          |                     |              |
| Country*<br>United States                         |                              | • ?                        |                     |              |
|                                                   | -14                          | . 81                       |                     |              |
| Number and Street (or PO Box<br>President Address | K ]-                         | 2                          |                     |              |
| City or Town*                                     |                              |                            |                     |              |
| Anytown                                           |                              | 2                          |                     |              |
| State*                                            |                              |                            |                     |              |
| PA-Pennsylvania                                   |                              | • 3                        |                     |              |
| Zip Code*                                         |                              |                            |                     |              |
| 17111                                             |                              | 2                          |                     |              |
|                                                   |                              |                            |                     |              |
| < PREVIOUS                                        | CANCEL FILING                | SAVE FILING                |                     |              |

a. Enter the **Treasurer's Address** or local association's P.O. Box in the Organization's address. **DO NOT USE SCHOOL DISTRICT ADDRESS.** The IRS has incorrectly recorded tax liabilities for the school district to local association accounts because of using the school district address.

- We suggest to leave website address blank.
- Enter the **President's Name & Address** in the Principal Officer field.
- Click **Submit Filing.** You will receive a warning message. This is to remind you that once you submit, you cannot change it.

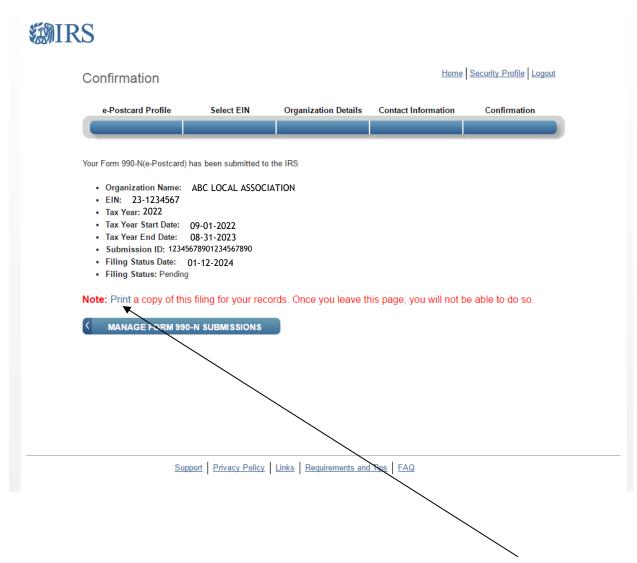

After receiving the confirmation screen of your submission, click **Print**, to print the e-Postcard shown on the next page.

Be sure to **PRINT NOW or print to PDF.** As noted, you will not be able to print a copy at a later time.

| Form 990-N                                                                                                    | Electronic Notice (e-Postcard)                                                                                                    | OMB No. 1545-2085                              |  |  |  |  |  |
|----------------------------------------------------------------------------------------------------|----------------------------------------------------------------------------------------------------|------------------------------------------------|--|--|--|--|--|
| Department of the Treasury for Tax-Exen<br>Internal Revenue Service                                                                                                    | npt Organization not Required to File Form 990 or 990-EZ                                                                                                    | 2022<br>Open to Public Inspection              |  |  |  |  |  |
| A For the 2020 Calendar year, or tax year begin                                                                                                    | ning 2022-09-01 and ending2023-08-31                                                                                                    |                                                |  |  |  |  |  |
| B Check if available<br>☐ Terminated for Business<br>☑ Gross receipts are normally \$50,000 or less<br>E Website:                                                                                                    | C Name of Organization ABC LOCAL ASSOCIATION          123 Main Street         Anytown, PA 17111         F Name of Principal Officer:         123 Main Street         Anytown, PA 17111 | D Employee Identification<br>Number 23-1234567 |  |  |  |  |  |
| Privacy Act and Paperwork Reduction Act Notice: We ask for the information on this form to carry out the Internal Revenue laws of the United States. You are required to give us the information. We need it to ensure that you are complying with these laws.                                                                                                    |                                                                                                    |                                                |  |  |  |  |  |
| The organization is not required to provide information requested on a form that is subject to the Paperwork Reduction Act unless the form displays a valid OMB control number. Books or records relating to a form or its instructions must be retained as long as their contents may become material in the administration of any Internal Revenue law. The rules governing the confidentiality of the Form 990-N is covered in code section 6104. |                                                                                                    |                                                |  |  |  |  |  |
| The time needed to complete and file this form and related schedules will vary depending on the individual circumstances. The estimated average times is 15 minutes.                                                                                                    |                                                                                                    |                                                |  |  |  |  |  |
| Note: This image is provided for your records only. Do Not mail this page to the IRS. The IRS will not accept this filing via paper. You must file your Form 990-N (e-Postcard) electronically.                                                                                                    |                                                                                                    |                                                |  |  |  |  |  |

This is the printed report and is a copy for your records. Be sure to **PRINT** for a hard copy and keep in a safe place. It is also advised to save as a PDF. As noted, you will not be able to print this on the website at a later time.

This e-Postcard is for your records, however it is <u>very important</u> you ensure the return is ACCEPTED before considering the filing complete.

Please see the following sections showing the screens requested by PSEA. Print or save a print screen or pdf showing ACCEPTED status on either the **Confirmation** Screen or the **Manage 990-N** screen. See the following examples.

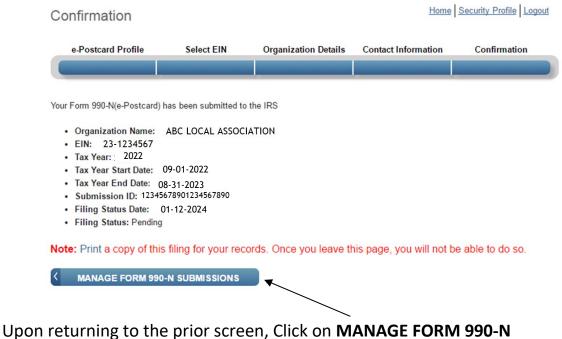

**SUBMISSIONS** and you will see the following status screen. Click on the "<u>Get Updated Status</u>" link that will appear after about 7 minutes. The "PENDING" status will change to "ACCEPTED" as shown on the next page.

| hage.       |            |                       |             |             |               |         |                      |                                                                            |
|-------------|------------|-----------------------|-------------|-------------|---------------|---------|----------------------|----------------------------------------------------------------------------|
| <b>Ø</b> IR | S          |                       |             |             |               |         |                      |                                                                            |
|             | Manag      | je Form 990-N (       | e-Po        | ostcar      | rd)           |         |                      | Home Security Profile Logout                                               |
|             | EIN        | Organization Name     | Tax<br>Year | End<br>Date | Created<br>On | Status  | Submission ID        | Action                                                                     |
|             | 23-1234567 | ABC LOCAL ASSOCIATION | 2022        | 08-31-2023  | 01-12-2024    | PENDING | 12345678901234567890 | "Get Updated Status" action<br>available 7 minutes following<br>submission |
|             |            |                       |             | बर वर व     | × Prev Pa     | ge 1 🔻  | Next »»»             |                                                                            |
|             | CRE        | ATE NEW FILING        |             |             |               |         |                      |                                                                            |

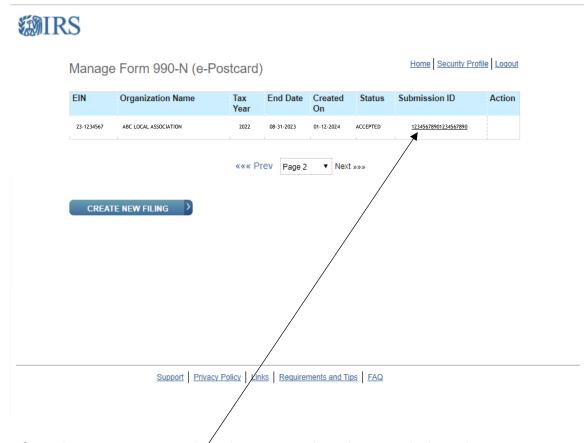

After about 7 minutes, click the <u>Get Updated Status</u> link under Action. You will see that the Status will change from Pending to Accepted. To see the **Accepted Confirmation screen** on the next page, click the link on the **Submission ID**. This is the Accepted Confirmation Screen after clicking the <u>Submission</u> <u>ID Link</u> \*\*\*PSEA requests a copy of documentation showing Accepted Status and date. Please send a printscreen, pdf or photo of the Manage Form 990-N (e-Postcard) screen as shown on the prior page or the Confirmation screen below, showing ACCEPTED Status and the filing status date. Be sure to send this document to PSEA Financial Management at finaudit@psea.org.

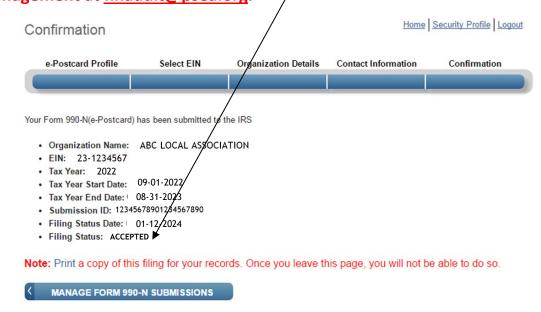

## Congratulations! You have successfully filed the Form 990-N!

If your 990N is not accepted but rejected, click on the "**Submission ID**" link on the Manage 990-N Form (e-Postcard) for additional details.

If you realize that you made a mistake after you submitted to the IRS, you cannot file an amended Form 990-N. You may update your information when you file your NEXT e-Postcard in a subsequent year.

\*\*\*Be sure to send the **ACCEPTED** "Manage Form 990-N (e-Postcard)" screen OR the "Confirmation" screen to PSEA Financial Management at <u>finaudit@psea.org</u> In approximately one week, you should be able to see your local's filing listed on the **Tax Exempt Organization Search** in the **Charities and Non-Profits** section of irs.gov. Click the blue box for **Search Organizations** and then enter the EIN in the appropriate box. It will bring up your local and you can see all the recent annual filings.

| <b>Sales</b>                                                                                                    |                                                                                                    | Help   News   English 🗸                                                                                                    | 🕐 Charities & Nonprofits 📔 T                                                                                                    |
|----------------------------------------------------------------------------------------------------|----------------------------------------------------------------------------------------------------|----------------------------------------------------------------------------------------------------|----------------------------------------------------------------------------------------------------|
| File Pay Refunds Cred                                                                                                    | its & Deductions Forms & Instructions                                                                                                    |                                                                                                    | Search                                                                                                    |
| Home / File / Charities and Nonprofits                                                                                                    |                                                                                                    |                                                                                                    |                                                                                                    |
|                                                                                                    | <b>C</b> •                                                                                                    |                                                                                                    |                                                                                                    |
| Charities and No                                                                                                    | onprofits                                                                                                    |                                                                                                    |                                                                                                    |
| $\backslash$                                                                                                    | English   Es                                                                                                    | <u>;pañol 中文 (简体) 中文 (繁體)  한국 0</u>                                                                                                  | Н Dvccкий Tiấng Viật Kravàl                                                                                                    |
| \                                                                                                    |                                                                                                    | <u>  250   土文(面平)   土文(素履)   250</u>                                                                                                 | T   EXCERNIN   Helle viet   Kleyon                                                                                                    |
| Individuals                                                                                                    | Tax information, tools, and resources for                                                                                                  | charities and other tax-exempt organization                                                                                          | ns.                                                                                                    |
| Businesses and Self-Employed                                                                                                    |                                                                                                    |                                                                                                    | <b>F</b>                                                                                                    |
|                                                                                                    |                                                                                                    |                                                                                                    |                                                                                                    |
| Charities and Nonprofits                                                                                                    | Tax-Exempt<br>Organization Search                                                                                                    | Annual Filing &<br>Forms                                                                                                    | Employer<br>Identification                                                                                                    |
| Charities and Nonprofits Exempt Organization Types                                                                                                    | Organization Search<br>(TEQS)                                                                                                    | Forms<br>990-series forms, requirements                                                                                              |                                                                                                    |
|                                                                                                    | Organization Search<br>(TEOS)<br>Use the TEOS tool to find                                                                                 | Forms                                                                                                    | Identification<br>Number (EIN)<br>Get an EIN to apply for tax-                                                                                                    |
| Exempt Organization Types                                                                                                    | Organization Search<br>(TEQS)                                                                                                    | Forms<br>990-series forms, requirements<br>and tips to help you complete                                                             | Identification<br>Number (EIN)<br>Get an EIN to apply for tax-<br>exempt status and file return<br>Be sure you are a legally for                                                   |
| Exempt Organization Types<br>Lifecycle of an Exempt                                                                                                    | Organization Search<br>(TEOS)<br>Use the TEOS tool to find<br>information on an organization's                                             | Forms<br>990-series forms, requirements<br>and tips to help you complete                                                             | Identification<br>Number (EIN)                                                                                                    |
| Exempt Organization Types<br>Lifecycle of an Exempt<br>Organization                                                                                                    | Organization Search<br>(TEOS)<br>Use the TEOS tool to find<br>information on an organization's                                             | Forms<br>990-series forms, requirements<br>and tips to help you complete                                                             | Identification<br>Number (EIN)<br>Get an EIN to apply for tax-<br>exempt status and file return<br>Be sure you are a legally for<br>organization before applyin<br>an EIN          |
| Exempt Organization Types<br>Lifecycle of an Exempt<br>Organization<br>Annual Filing and Forms                                                                           | Organization Search<br>(TEOS)<br>Use the FOS tool to find<br>information on an organization's<br>status and flungs                         | Forms<br>990-series forms, requirements<br>and tips to help you complete<br>your annual reporting and filing                         | Identification<br>Number (EIN)<br>Get an EIN to apply for tax-<br>exempt status and file retur<br>Be sure you are a legally for<br>organization before applyin                     |
| Exempt Organization Types<br>Lifecycle of an Exempt<br>Organization<br>Annual Filing and Forms<br>Charitable Contributions                                               | Organization Search<br>(TEOS)<br>Use the FOS tool to find<br>information on an organization's<br>status and flungs                         | Forms<br>990-series forms, requirements<br>and tips to help you complete<br>your annual reporting and filing                         | Identification<br>Number (EIN)<br>Get an EIN to apply for tax-<br>exempt status and file return<br>Be sure you are a legally for<br>organization before applyin<br>an EIN          |
| Exempt Organization Types<br>Lifecycle of an Exempt<br>Organization<br>Annual Filing and Forms<br>Charitable Contributions<br>Search for Charities                       | Organization Search<br>(TEOS)<br>Use the FOS tool to find<br>information on an organization's<br>status and flungs                         | Forms<br>990-series forms, requirements<br>and tips to help you complete<br>your annual reporting and filing                         | Identification<br>Number (EIN)<br>Get an EIN to apply for tax-<br>exempt status and file return<br>Be sure you are a legally for<br>organization before applyin<br>an EIN          |
| Exempt Organization Types<br>Lifecycle of an Exempt<br>Organization<br>Annual Filing and Forms<br>Charitable Contributions<br>Search for Charities<br>Education Sessions | Organization Search<br>(TEOS)<br>Use the FOS tool to find<br>Information on an organization's<br>status and fhings<br>Search Organizations | Forms<br>990-series forms, requirements<br>and tips to help you complete<br>your annual reporting and filing<br>Finding Filing Forms | Identification<br>Number (EIN)<br>Get an EIN to apply for tax-<br>exempt status and file retur<br>Be surve you are a legally for<br>organization before applyin<br>an EIN<br>Apply |

On the next page Click on Tax Exempt Organization Search Tool and Search for Tax Exempt Organizations. Enter the EIN number and Search. Following is an example of the information you will find.

| ۵ IRS               | 5                  |                    |               | Help   News | s   Language ~  [ | Search<br>Charities & Non | profits Ta | Q<br>IX Pros |
|---------------------|--------------------|--------------------|---------------|-------------|-------------------|---------------------------|------------|--------------|
| File                | Рау                | Refunds            | Credits & Ded | uctions     | Forms & In        | structions                |            |              |
| Home > Tax Exen     | npt Organization S | Search > ABC LOCAL | ASSOCIATION   |             |                   |                           |            |              |
| < Back to Search Re | <u>esults</u>      |                    |               |             |                   |                           |            |              |
| ABC LOC             | AL ASSO            |                    |               |             |                   |                           |            |              |
| EIN: 23-1           | 234567             | ANYTOWN, PA Un     | ited States   |             |                   |                           |            |              |

#### Form 990-N (e-Postcard) o

Organizations who have filed a 990-N (e-Postcard) annual electronic notice. Most small organizations that receive less than \$50,000 fall into this category.

| ax Period:                     | Mailing Address:                                     | Gross receipts not greater than:   |  |
|--------------------------------|------------------------------------------------------|------------------------------------|--|
| 2022 (9/1/2022-8/31/2023)      | 123 MAIN STREET                                      | \$50,000                           |  |
| EIN:                           | ANYTOWN PA 17111                                     | Organization has terminated:<br>No |  |
| 23-1234567                     | Principal Officer's Name and Address:                |                                    |  |
| egal Name (Doing Business as): | JOHN SMITH                                           | Website URL:                       |  |
| ABC LOCAL ASSOCIATION          | 123 MAIN STREET<br>ANYTOWN PA 17111<br>UNITED STATES |                                    |  |

## **IRS TIPS IN CASE OF TECHNICAL ISSUES:**

The following section is from the IRS.gov website as a "What If" list, if experiencing trouble while filing. It can be found at: www.irs.gov/charities-non-profits/annual-electronic-notice-form-990-n-forsmall-organizations-faqs-how-to-file

#### What should I do if I'm having trouble with the Form 990-N electronic filing website?

If technical issues prevent you from registering or filing with the Form 990-N electronic filing system, try the suggestions below. If the problem still exists after trying all of the suggestions below, contact IRS Customer Account Services at 877-829-5500 (a toll-free number).

Take the following steps to prevent problems during the registration and filing processes:

- Refer to the Form 990-N Electronic Filing System (e-Postcard) User Guide for instructions.
- Close multiple browsers when registering. Errors may occur if you have additional Internet browsers open during the registration process. Please close other Internet browser windows.
- Do not use a smart phone to register or file your Form 990-N.
- Use correct text characters when registering and filing. Ensure that you use only letters, numbers or a hyphen when entering text fields. This character limit does not apply to password fields. When choosing a password on the Security Profile page, ensure you only use only letters, numbers, I, or #. Also, you may use spaces when choosing a site phrase.
- Check your spam/junk email folders.
   When registering or requesting a user-identification reminder, check your junk/spam email folders for a response. The email may have been filtered out by your email program.
- If you receive a "Registration Error, Unauthorized Access" warning when you hit the SEND button while registering, ensure that you are not using a computer on a shared network. Please try to register on a non-networked computer.
- If the suggestions above don't resolve the issue, sign out of the filing system (if logged in), close all programs and shut down your computer.
   Wait a minute, restart your computer and try again. This step is required before calling the Customer Account Services line (877-829-5500) for technical help.

If you have any questions regarding the filing of the 990-N, please contact one of the following PSEA staff in Administrative Services:

Maria Weik at 1-800-944-7732, Extension 7058 or e-mail mweik@psea.org

Joan Cromer at 1-800-944-7732, Extension 7017 or email jcromer@psea.org